# Ver. 1A **IRLINK** *Quick Installation Guide*

Model # AKVM-2A

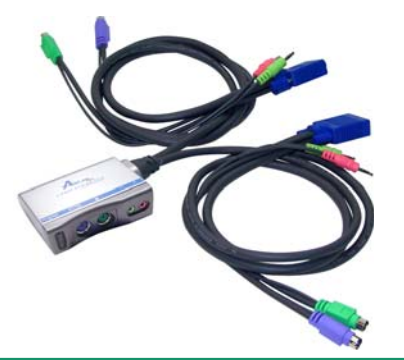

### **Section 1**

## Introduction

1.5M cables. It enables users to access, control, boot,<br>and reboot two computers using only one keyboard, video The **AKVM-2A switch** is a 2-port PS/2 type KVM switch with audio support that comes with two sets of built-in 1.5M cables. It enables users to access, control, boot, monitor, mouse, microphone, and speakers. Its onepiece design offers more portability and convenience to users than conventional KVM switches.

## **Section 2**

### Installation

*Before connecting any cable, please make sure all of your computers and their peripherals have been powered off. Otherwise, the KVM switch may not be set up properly.*

**Step 1** Make sure all the computers that are to be connected to the KVM switch and their peripherals are powered-off. If not, power them off before you proceed with the following steps.

#### **Step 2** Connect the shared keyboard, monitor, mouse, microphone, and speakers to the main KVM unit. See Fig. 1.1

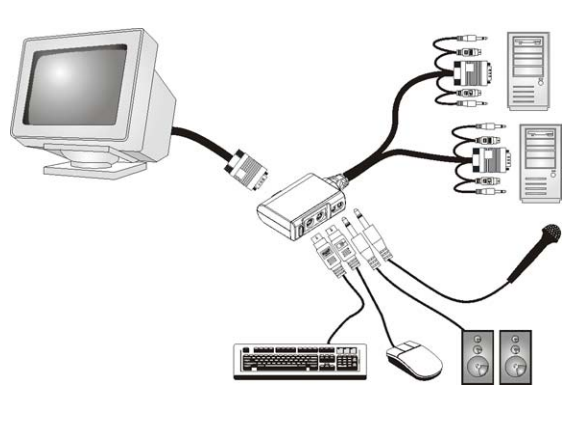

Fig 1.1

**Step 3** Connect each set of the built-in KVM cables to a computer's keyboard, video, mouse, microphone, and speaker ports. You can use individual standard keyboard, mouse, video, and audio cables to extend the cable distance, but depending on the type of cables you use, the maximum cable distance is limited to  $5 \sim 7$  meters (15.5  $\sim 23$  feet).

**Step 4** Power up the connected computers one by one. After the computers are powered up, the keyboard and mouse will be recognized and you can begin operating the KVM switch.

### **Section 3**

## **Operations**

There are two methods to select a specific computer:

Using the *front-panel button* or the *hotkey sequence.*

#### **Front-panel button**

The front-panel button lets you directly switch between the computers. Simply press the button on the KVM unit to select the computer. By default, PC port switching and audio port switching are bound together.

If you want to disable the binding of PC and audio port switching, use the hotkey sequence, **ScrLk + ScrLk + W**. To enable the binding again, just click **ScrLk + ScrLk + Q**.

#### **Hotkey Sequence**

The hotkey sequence consists of three specific keystrokes pressd on the keyboard.

Hotkey sequence = **ScrLk + ScrLk +** *Command key* The two consecutive **ScrLk** key should be pressed within 2 seconds and the following command key(s) should also be pressed within 2 seconds. Otherwise, the hotkey sequence will not be validated.

For detailed Hotkey sequences and their corresponding functions, please refer to the Quick Reference Chart on back.

#### **Section 4**

## Technical Support

Email: support@airlink101.com

Toll free: 1-888-746-3238

Website: www.airlink101.com

Copyright © 2005 AirLink101. All rights reserved. AirLink101, the stylized AirLink101 logo, specific product designations, and all other words and logos that are identified as trademarks and/or service marks are, unless noted otherwise, the trademarks and service marks of AirLink101. All other product or service names are the property of their respective holders. AirLink101 products are protected under numerous U.S. and foreign patents and pending applications, mask work rights, and copyrights.

**Continue on Back**

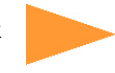

## Quick Reference Chart

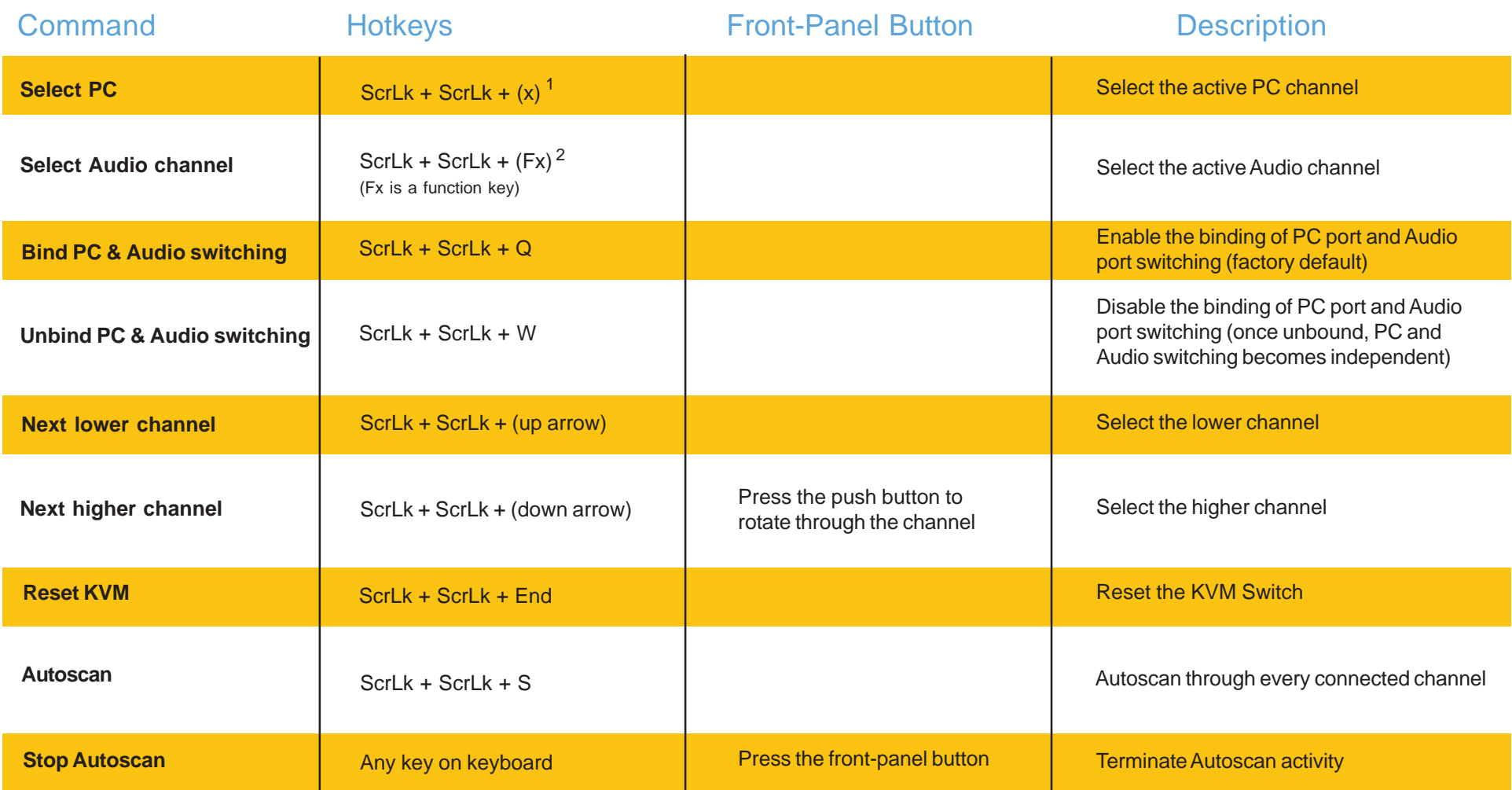

 $1$  Note (x) = 1 or 2

 $2$  Note (Fx) = F1 or F2

Mouse troubleshooting on a non-PnP OS (Linux, NT4.0): If you experience mouse lock when hot-plugging mouse on a non-PnP OS such as Linux or WinNT4.0, just hit one of the following hotkey commands for mouse reset

ScrLk + ScrLk + M + 1 for a 2-key mouse setting; ScrLk + ScrLk + M + 2 for a 3-key wheel mouse setting; ScrLk + ScrLk + M + 3 for a 5-key wheel mouse setting

Hotkey convention: The hotkey notation "ScrLk + ScrLk + Key", denotes that you should hit the individual key consecutively one at a time, not simultaneously.

Free Manuals Download Website [http://myh66.com](http://myh66.com/) [http://usermanuals.us](http://usermanuals.us/) [http://www.somanuals.com](http://www.somanuals.com/) [http://www.4manuals.cc](http://www.4manuals.cc/) [http://www.manual-lib.com](http://www.manual-lib.com/) [http://www.404manual.com](http://www.404manual.com/) [http://www.luxmanual.com](http://www.luxmanual.com/) [http://aubethermostatmanual.com](http://aubethermostatmanual.com/) Golf course search by state [http://golfingnear.com](http://www.golfingnear.com/)

Email search by domain

[http://emailbydomain.com](http://emailbydomain.com/) Auto manuals search

[http://auto.somanuals.com](http://auto.somanuals.com/) TV manuals search

[http://tv.somanuals.com](http://tv.somanuals.com/)